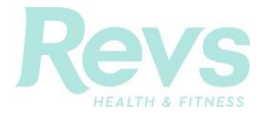

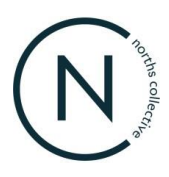

# **Revs Health & Fitness Member Instruction Guide – Client Portal Class Bookings**

### **Contents**

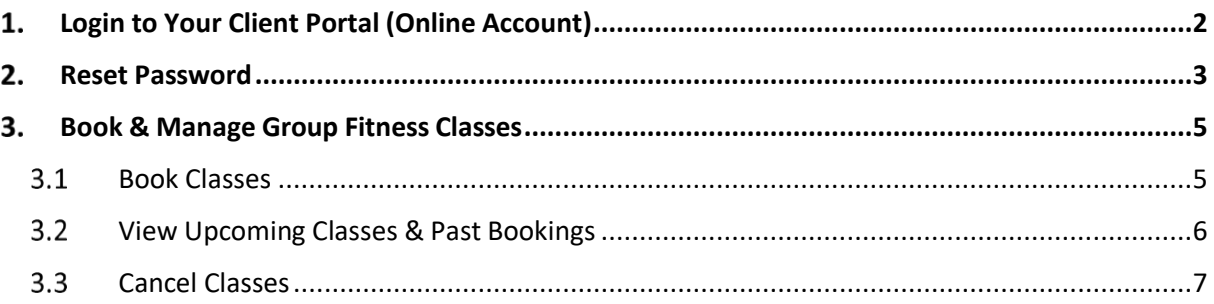

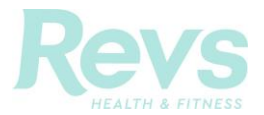

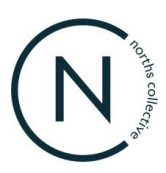

## <span id="page-1-0"></span>**Login to Your Client Portal**

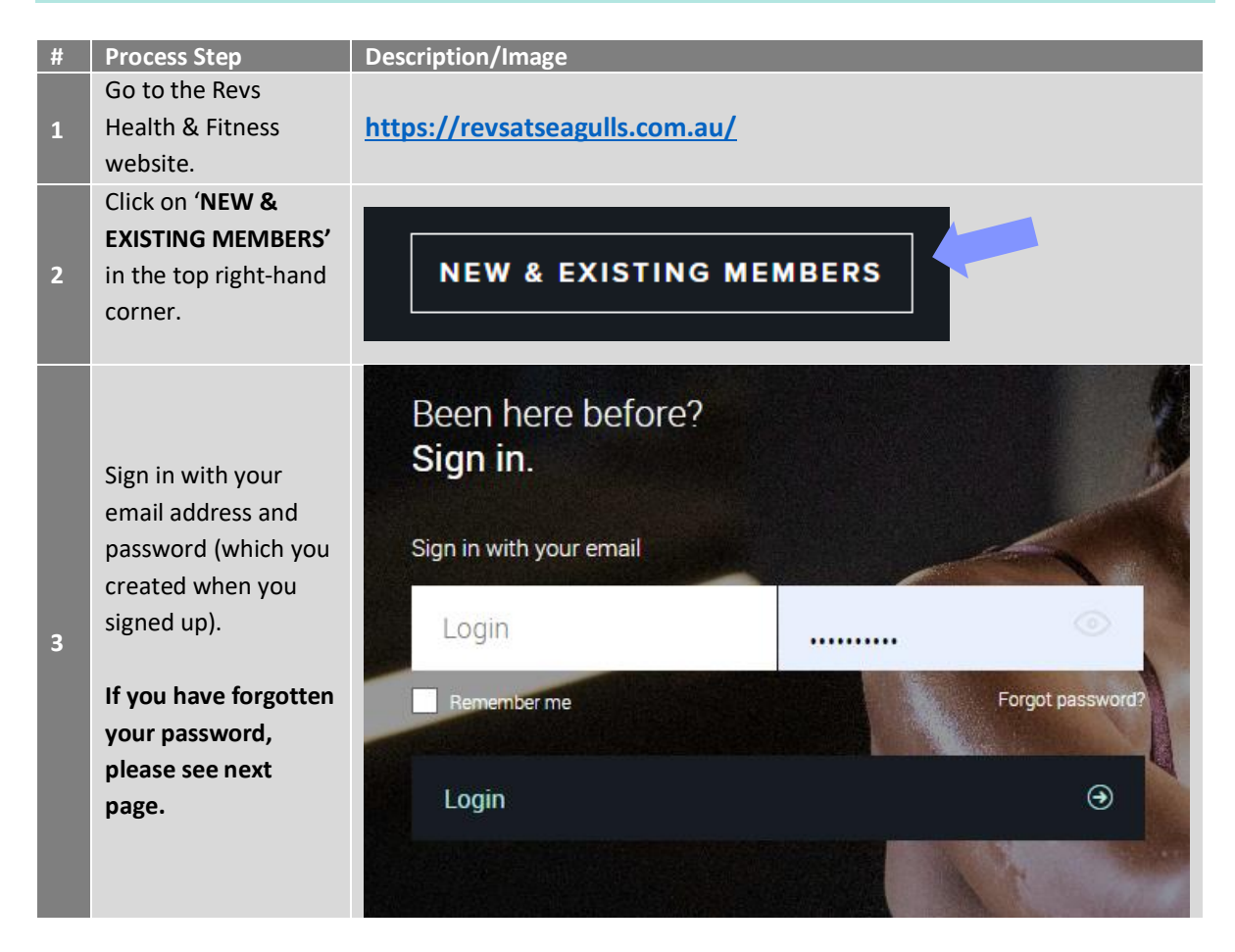

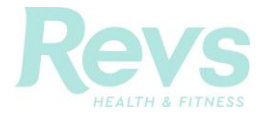

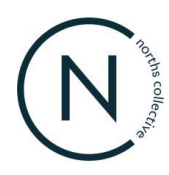

# <span id="page-2-0"></span>2. Reset Password

\*Please follow the below instructions.

If you require assistance resetting your account password, please give us a call on **(07) 5587 9011** or email **[fitness@seagullsclub.com.au](mailto:fitness@seagullsclub.com.au)** and our friendly reception team can manually reset it for you.

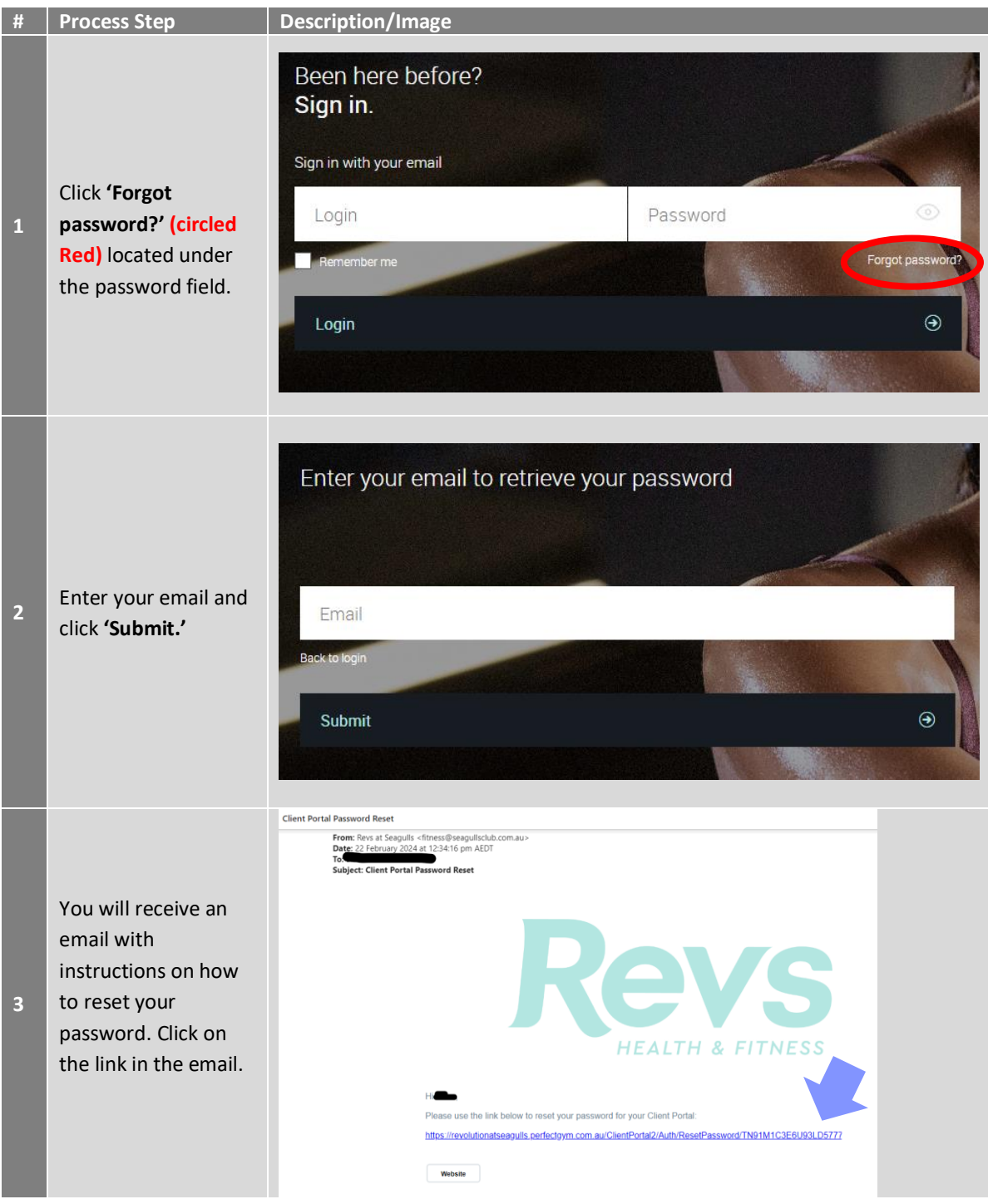

**Revs Health & Fitness Member Instruction Guide – Client Portal** v1.0 Last Updated: 22 February 2024 **Page 3** of **7** All 2004 **Page 3** of **7** All 2004 **Page 3** of **7** All 2004 **Page 3** of **7** 

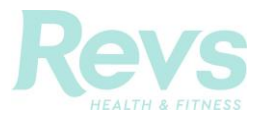

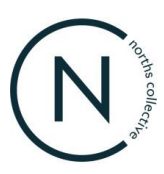

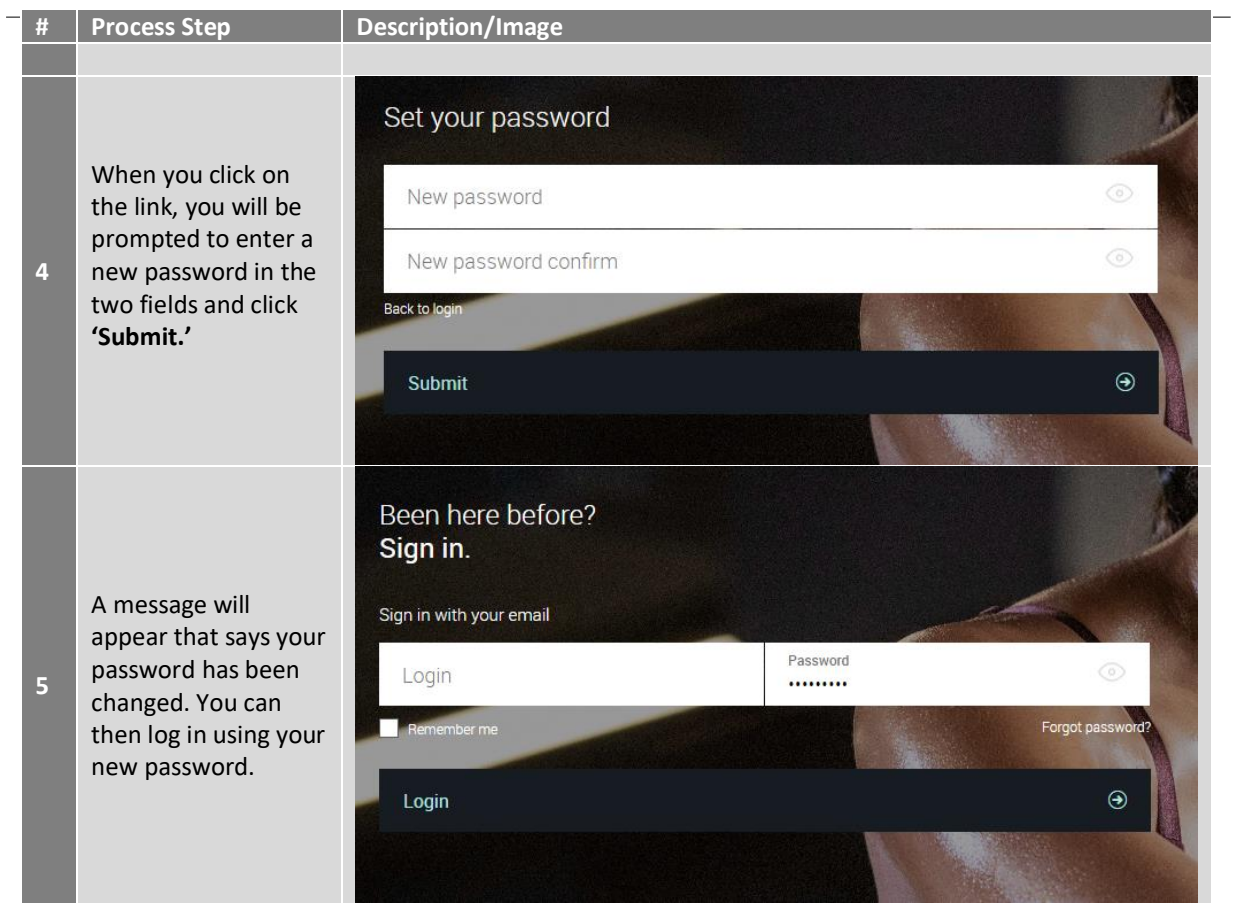

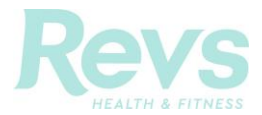

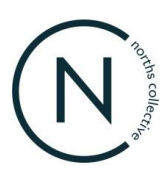

# <span id="page-4-0"></span>**Book & Manage Group Fitness Classes**

### <span id="page-4-1"></span>**3.1 Book Classes**

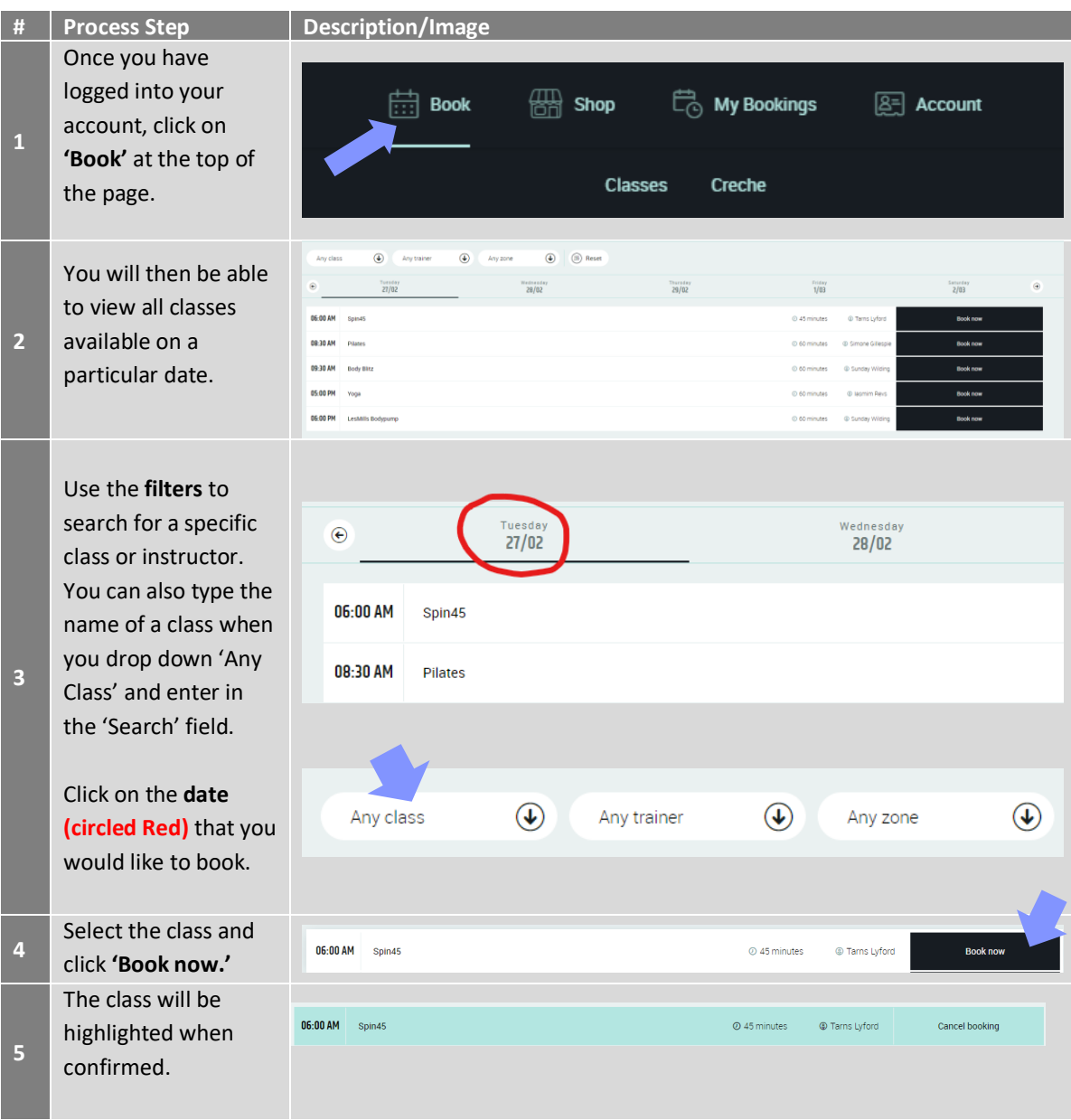

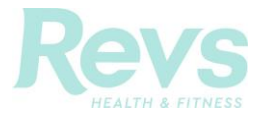

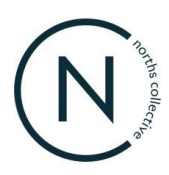

### <span id="page-5-0"></span>**View Upcoming Classes & Past Bookings**

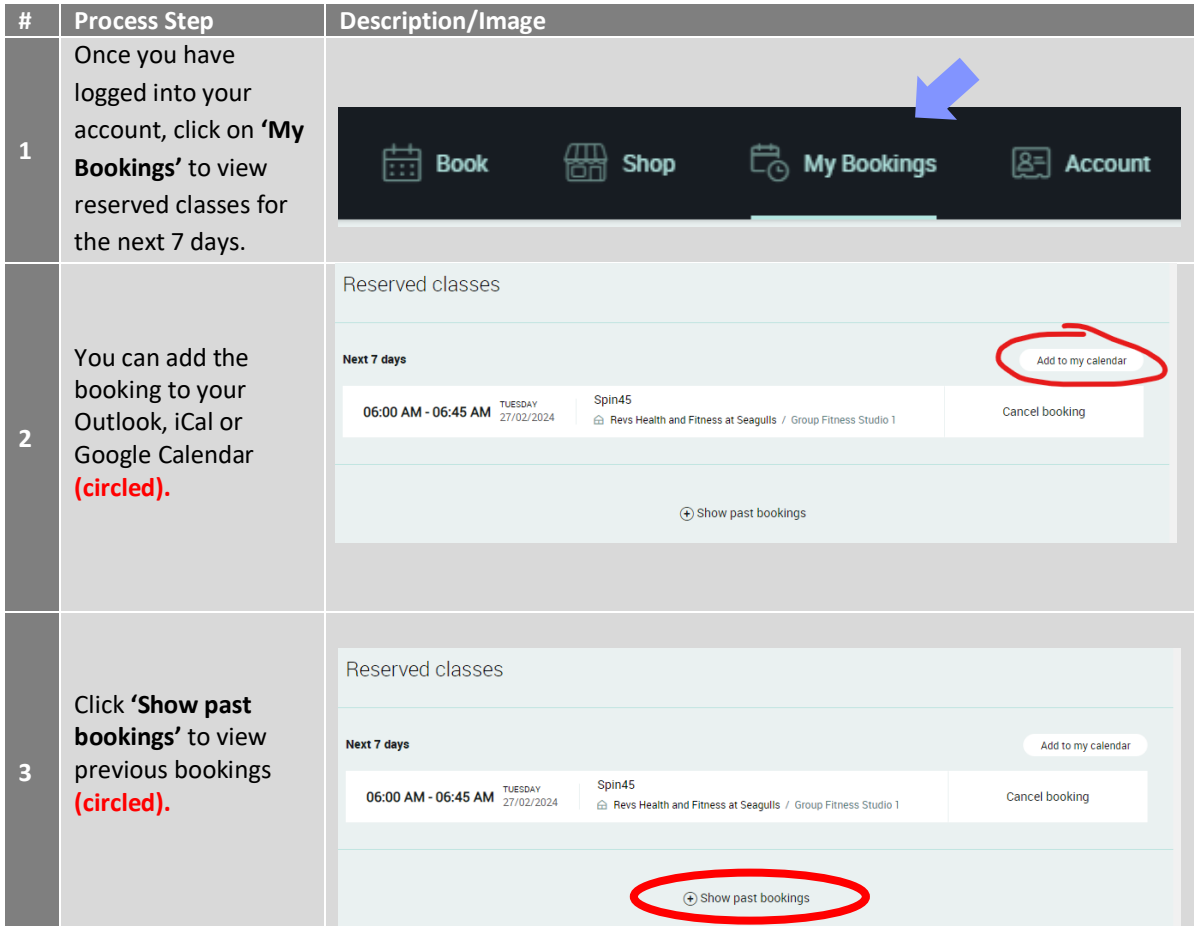

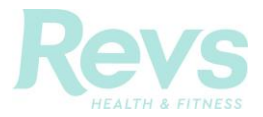

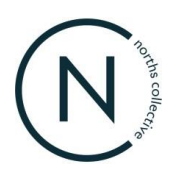

### <span id="page-6-0"></span>**3.3 Cancel Classes**

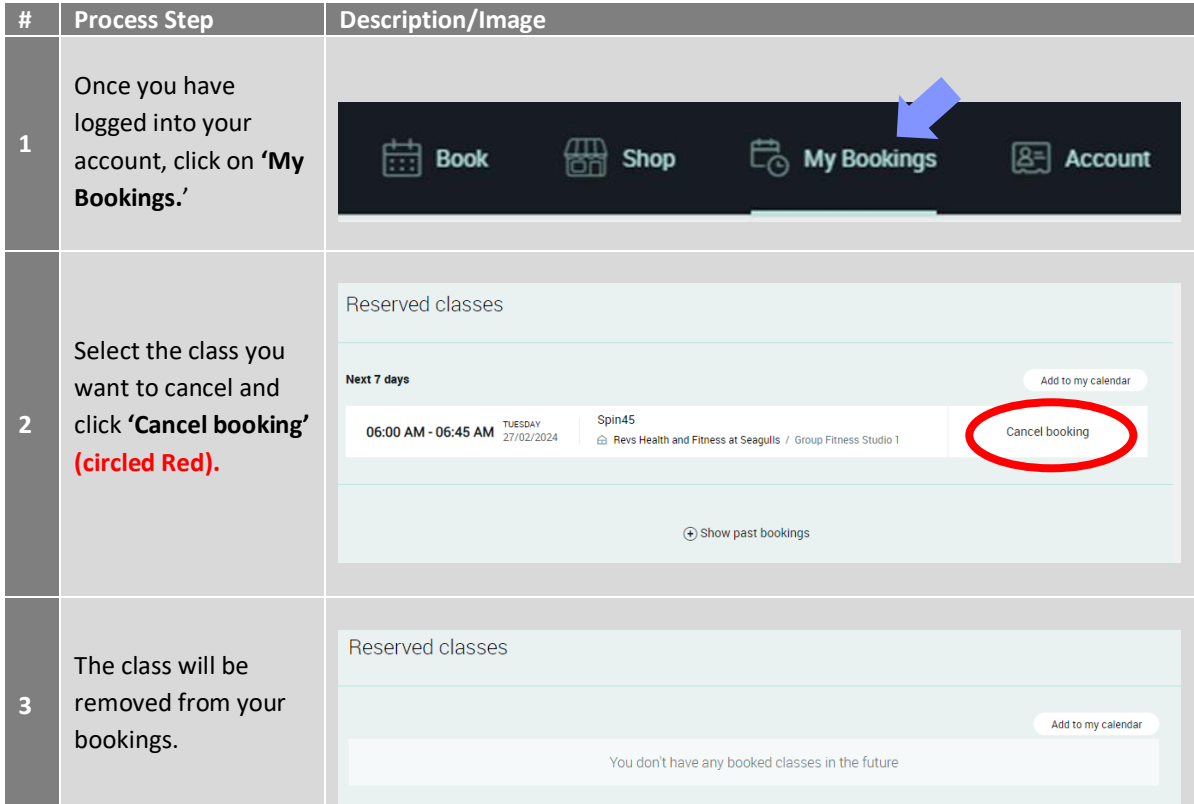